# TRANSFORMING XML AND HTML DOCUMENTS TO PDF USING CSS

#### PART 4 - ADVANCED FUNCTIONALITIES

Julien Lacour, Syncro Soft

julien\_lacour@oxygenxml.com

Oxygen Webinar, September 15<sup>th</sup> 2021

© 2021 Syncro Soft SRL. All rights reserved.

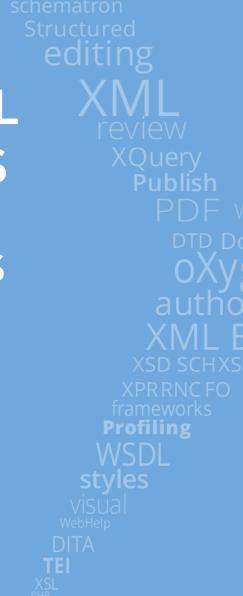

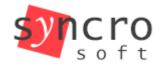

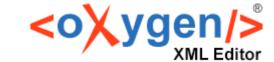

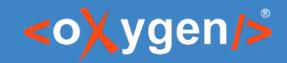

## Overview

- Hyphenation
- PDF Bookmarks
- PDF Metadata
- Text Extraction
- Dynamic Links
- Change Bars

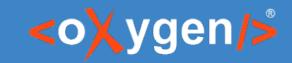

## Poll

What is your level of CSS knowledge?

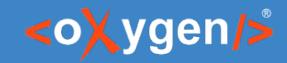

## Poll

What document type are you using as PDF input?

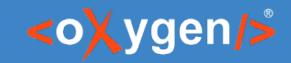

## Poll

Are you familiar with XPath?

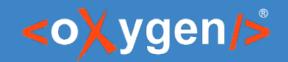

### Before we start...

 "Le Tour du monde en quatre-vingts jours" (Around the World in Eighty Days) by Jules Verne

 Text and images are from Project Gutenberg https://www.gutenberg.org/ebooks/46541

CSS has been extracted into separate style-sheets

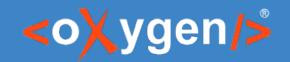

# What is hyphenation?

- Can be manual or automatic
  - Use of the HYPHEN or SHY characters
  - Use of a hyphenation dictionary

Uses TeX typesetting system

Relies on hyphenation dictionaries

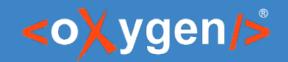

## How to use Hyphenation

Use CSS 'hyphens' property

Use the 'auto' value (dictionaries)

```
body {
   hyphens: auto;
}
```

https://developer.mozilla.org/en-US/docs/Web/CSS/hyphens

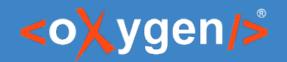

# How does a hyphenation dictionary work?

- Uses @lang or @xml:lang attribute
- Uses .hyp files (compiled dictionaries)
- Defines patterns containing
  - Some characters
  - One or more digits (0-9)
  - (Optional) One or two dots
- Creates hyphenation points for wrapping words

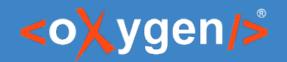

## How does a hyphenation dictionary work?

#### Pattern:

- Sets of characters are matched against the words
- Dots are used to mark the starting/ending of a word

#### Match (for each word):

- Substring is assigned a digit 0-9 between the characters (hyphenation point)
- Pattern conflict: the highest value is assigned

#### Digits:

- Odd value: hyphenation is allowed
- Even value: no hyphenation is allowed

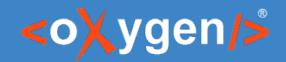

## **Example of Hyphenation**

The french hyphenation dictionary

The 'désert' word

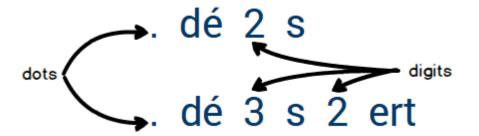

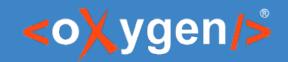

#### What is a PDF bookmark?

Additional way of navigating (similar to TOC)

Automatically created for HTML documents

Can be customized from CSS

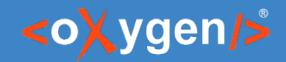

#### How to customize bookmarks

- Use of the dedicated properties
  - bookmark-level
  - bookmark-label
  - bookmark-state
  - bookmark-target

Use of CSS content(), counter(), attr() and other functions

https://www.w3.org/TR/css-gcpm-3/#bookmarks

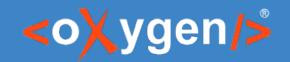

#### What is PDF metadata?

- Additional information about the document
  - Dynamic: collected from the document
  - Static: specified from the CSS directly
- Automatically created from HTML <meta> tags

External tools for filtering, indexing, or navigating

Accessible by search engines

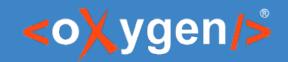

#### How to define PDF metadata

- Use Oxygen's custom properties:
  - oxy-pdf-meta-author
  - oxy-pdf-meta-custom
  - oxy-pdf-meta-description
  - oxy-pdf-meta-keyword
  - oxy-pdf-meta-keywords
  - oxy-pdf-meta-title

Can be used with content() and attr() CSS functions

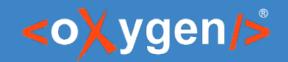

#### How to extract text from the content

Use Oxygen's oxy\_xpath() function

Supports all XPath 2.0 functions

Works on both @page CSS at-rule and classic selectors

Can be tested using the XPath Builder

**Warning:** Must be optimized: can cause performance issues!

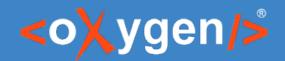

#### How to define PDF metadata

From <meta> tag:

```
<meta name="keywords" content="Phileas Fogg, Passepartout, Londres, Inde" />
```

From oxy\_xpath() function:

```
oxy_xpath("normalize-space(substring-before(substring-after(text(), 'of'), ','))")
<title>The Project Gutenberg eBook of Le tour du monde en quatre-vingts jours, by Jules Verne*/title>

Le tour du monde en quatre-vingts jours
```

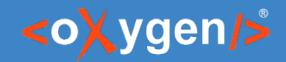

## How to generate dynamic links

Use CSS target-counter() function

Gets a counter value for a given URL

URL target must be inside the document

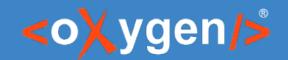

## **Example of dynamic links**

```
Counter name
.tdr > a {
 content: target-counter(attr(href), page); -> 57
}
<a href="#ch-10">42</a>
<h2 id="ch-10">X<br /> OU PASSEPARTOUT EST ...</h2>
```

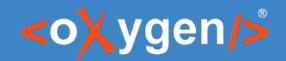

## How to display modifications

- Use Oxygen's custom ::changebar pseudo-element
- Use Oxygen's custom properties:
  - oxy-changebar-offset
  - oxy-changebar-placement
  - oxy-changebar-style
  - oxy-changebar-color
  - oxy-changebar-width

```
ins::changebar {
   -oxy-changebar-placement: start;
   -oxy-changebar-offset: 0.1in;
   -oxy-changebar-style: solid;
   -oxy-changebar-color: silver;
   -oxy-changebar-width: 1.5pt;
}
```

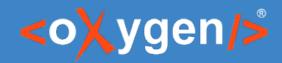

### **Additional Links**

#### XPath documentation:

https://developer.mozilla.org/en-US/docs/Web/XPath/Functions/normalize-space https://developer.mozilla.org/en-US/docs/Web/XPath/Functions/substring-before https://developer.mozilla.org/en-US/docs/Web/XPath/Functions/substring-after

#### Oxygen PDF Chemistry User-Guide

https://www.oxygenxml.com/doc/versions/23.1/ug-chemistry/topics/ch\_advanced\_styling\_hyphenation.html https://www.oxygenxml.com/doc/versions/23.1/ug-chemistry/topics/ch\_pdf\_output.html#ch\_bookmarks https://www.oxygenxml.com/doc/versions/23.1/ug-chemistry/topics/ch\_pdf\_output.html#ch\_metadata https://www.oxygenxml.com/doc/versions/23.1/ug-chemistry/topics/ch\_advanced\_styling\_using\_xpath\_in\_css.html https://www.oxygenxml.com/doc/versions/23.1/ug-chemistry/topics/ch\_cross-references.html#ch\_internal\_links https://www.oxygenxml.com/doc/versions/23.1/ug-chemistry/topics/ch\_change\_bars.html

# THANK YOU!

## **Any questions?**

Julien Lacour julien\_lacour@oxygenxml.com